# **A Beginner's Complete Guide to Microcontroller Programming with Ruby** hasumikin<br>RUBYCONFTH{<br>※

Bangkok, Thailand October 6th - 7th 2023

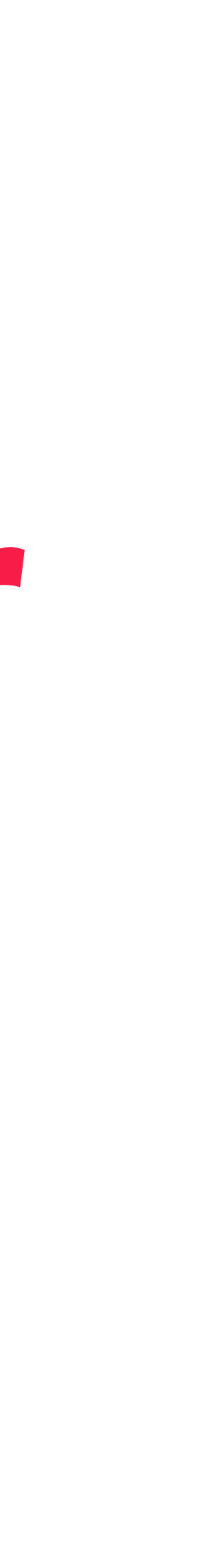

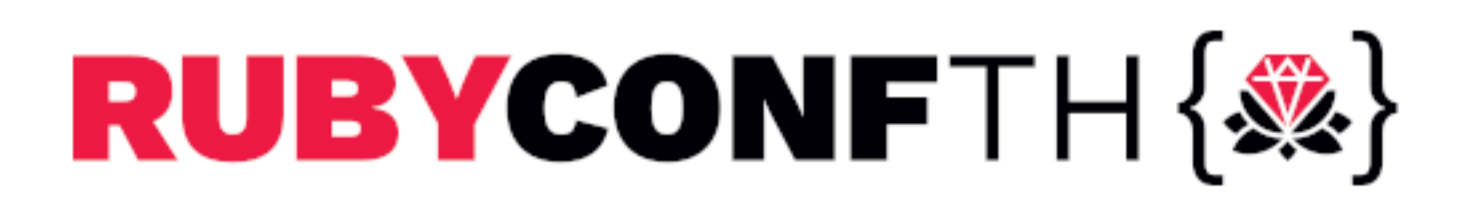

### Part 1 Preparation

- Part 2 Getting Started with Microcontroller
	- Part 3 Exploring PicoRuby Further
		- Part 4 PicoRuby Under the Hood

### self.inspect

- Hitoshi HASUMI
- hasumikin (GitHub, ex-Twitter, Bluesky and Threads) Creator of PicoRuby and PRK Firmware Committer of CRuby's IRB and Reline First prize of Fukuoka Ruby Award
- 
- 
- $(2020 \text{ and } 2022 \text{ M})$
- A final nominee of Ruby Prize 2021

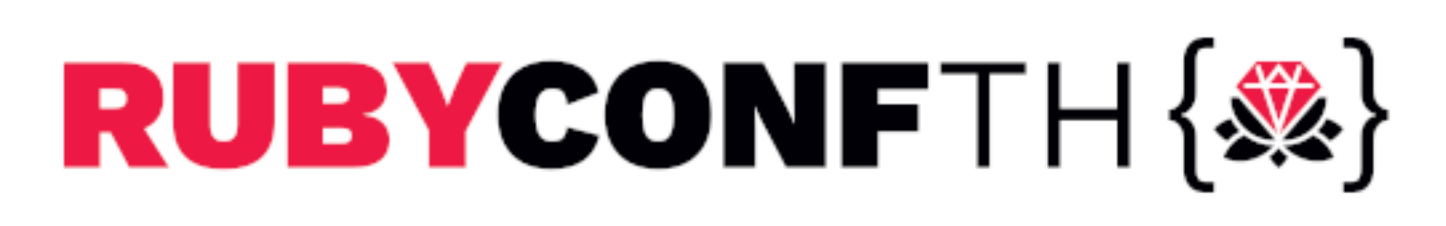

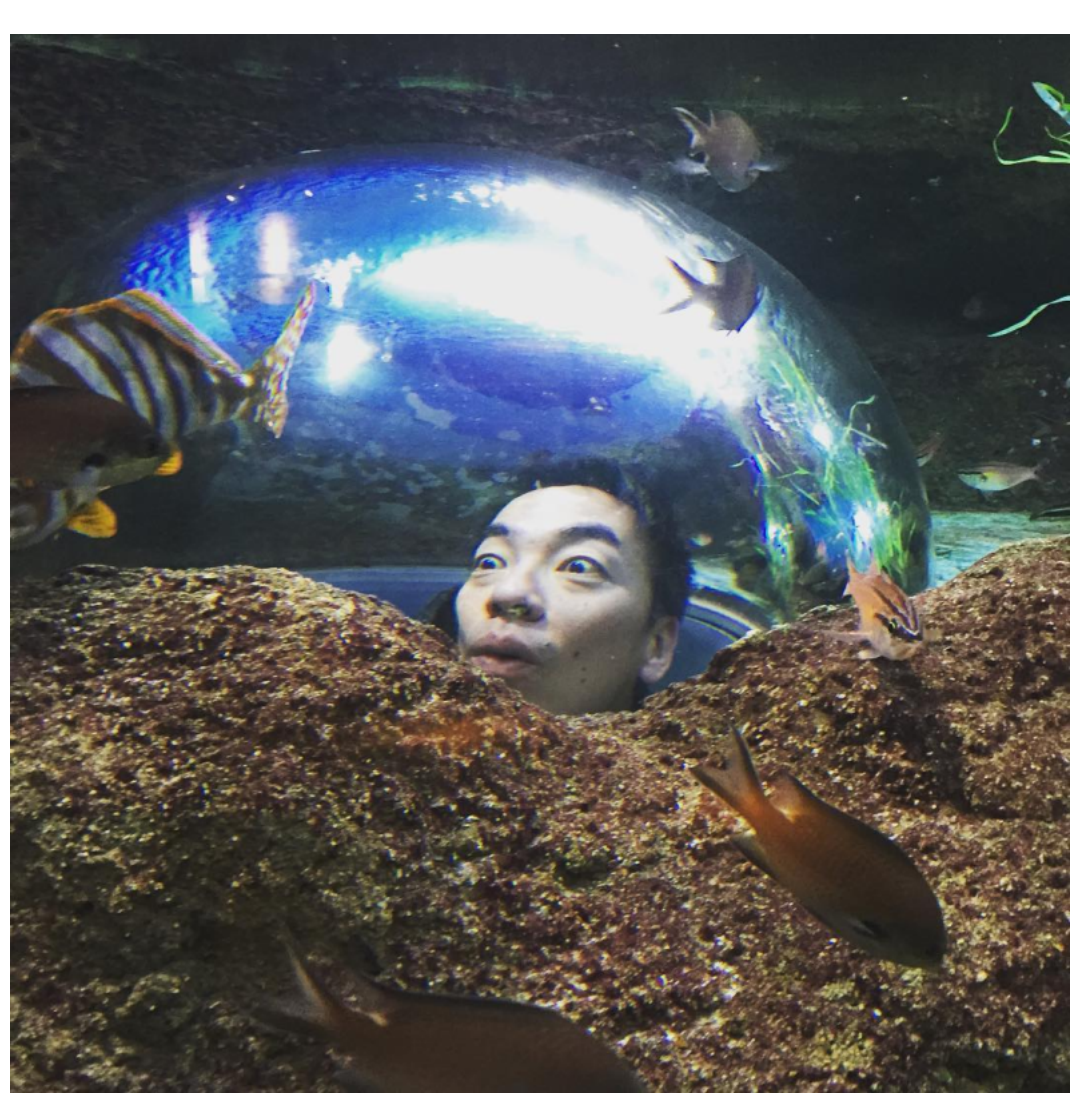

# Part 1 Preparation

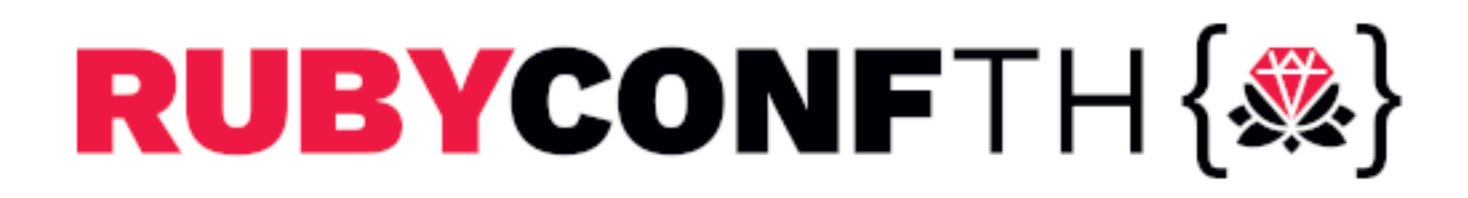

### Setup (minimal)

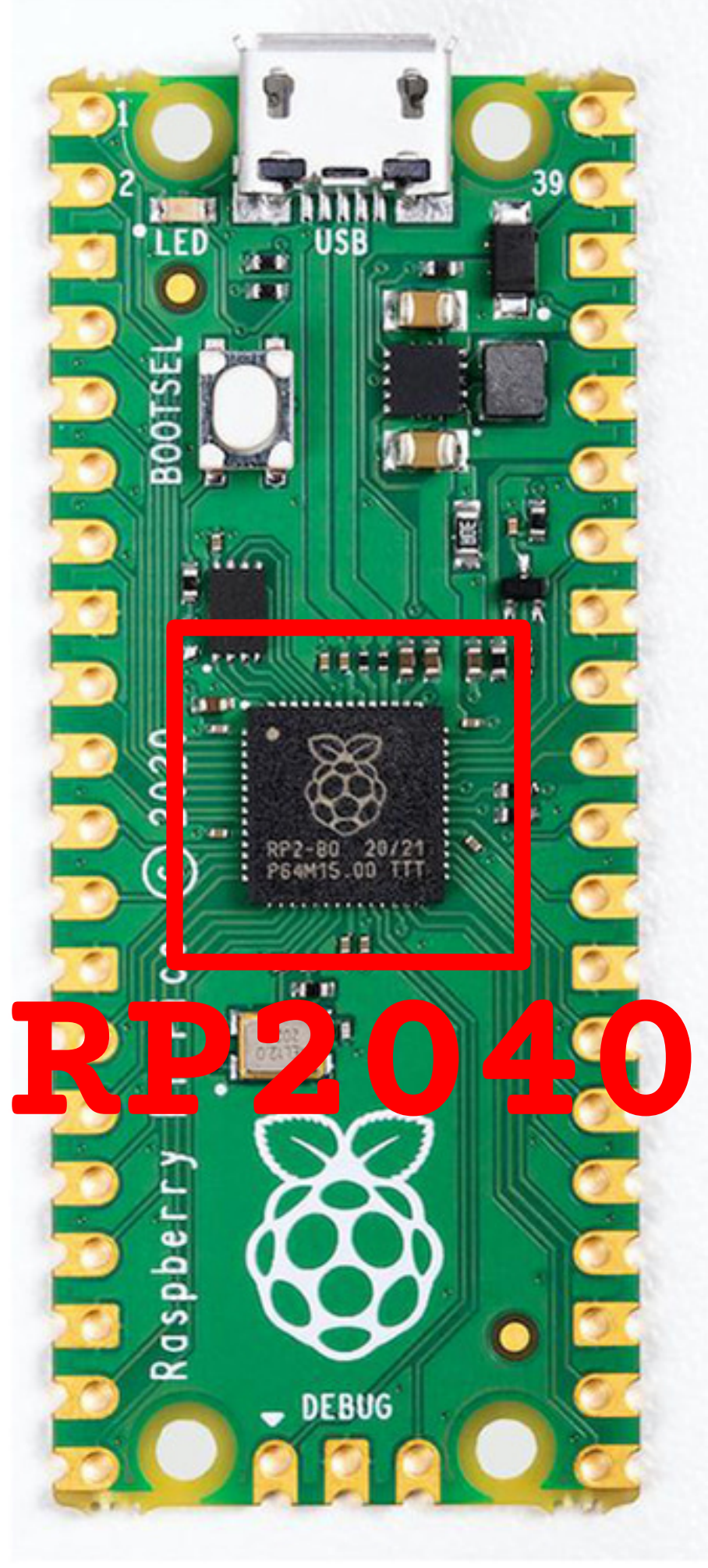

- Raspberry Pi Pico Or other **RP2040**-based controller
- USB cable
- Terminal emulator on laptop

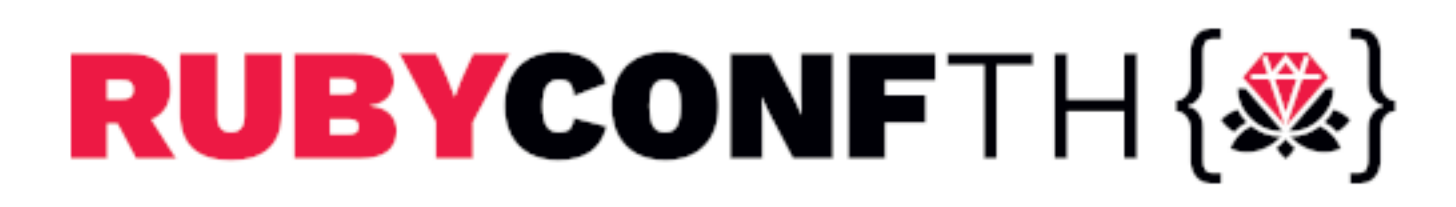

### Raspberry Pi Pico

- Raspberry Pi Pico: Microcontroller board
	- MCU: RP2040
		- Cortex-Mzero+ (dual)
		- **264 KB RAM**
		- 2 MB flash ROM
	- It generally runs without an OS (bere metal)
- ref) Raspberry Pi: Single-board computer
	- It generally needs an OS like Raspberry Pi OS or Windows for Arm

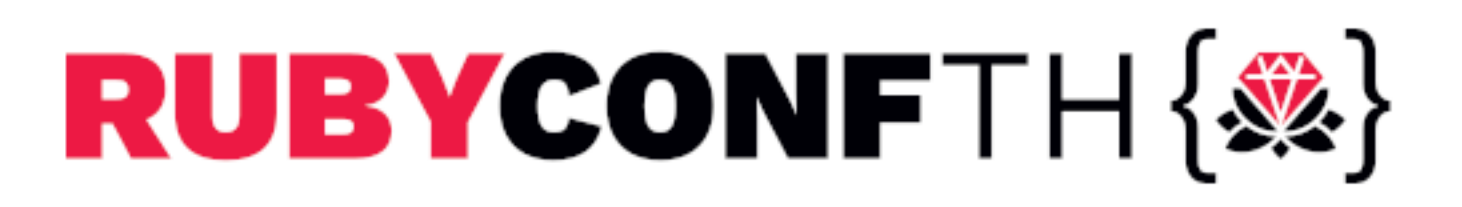

### Terminal emulator

- Cinux -> GTKTerm
- Windows -> Tera Term
- macOS -> PuTTY (I'm not sure)
- Traditional CUI/TUI tools may have CR/LF trouble
	- ⊕ CU
	- **v** screen
	- minicom

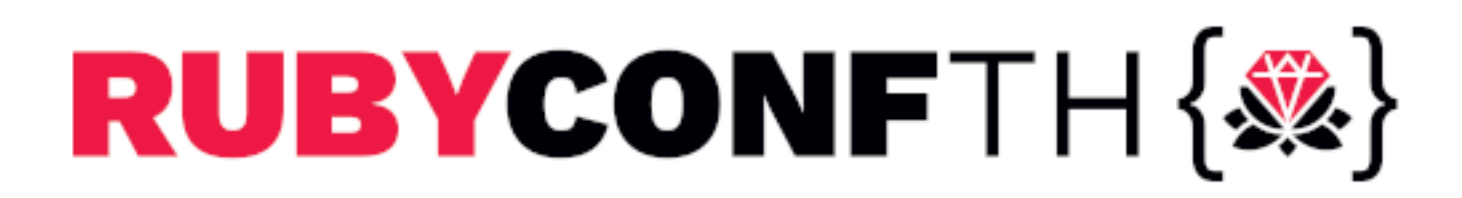

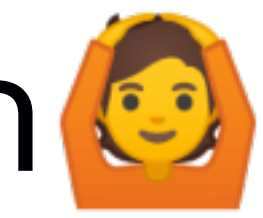

### Let's begin 1/4

Download the latest `R2P2-\*.(zip|gz)` from GitHub then unzip it into `R2P2-\*.uf2`

github.com/picoruby/R2P2/releases

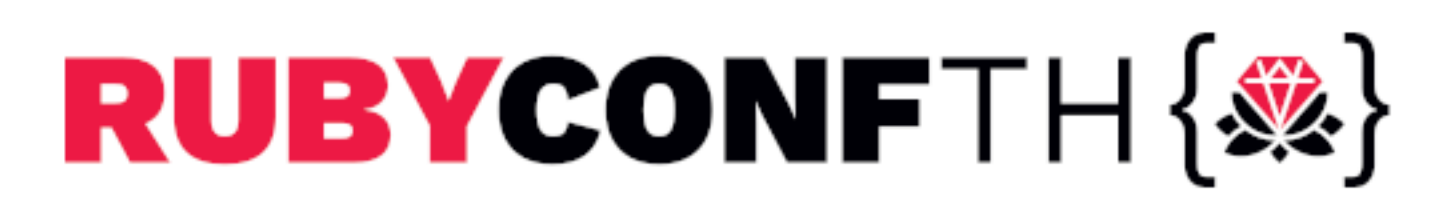

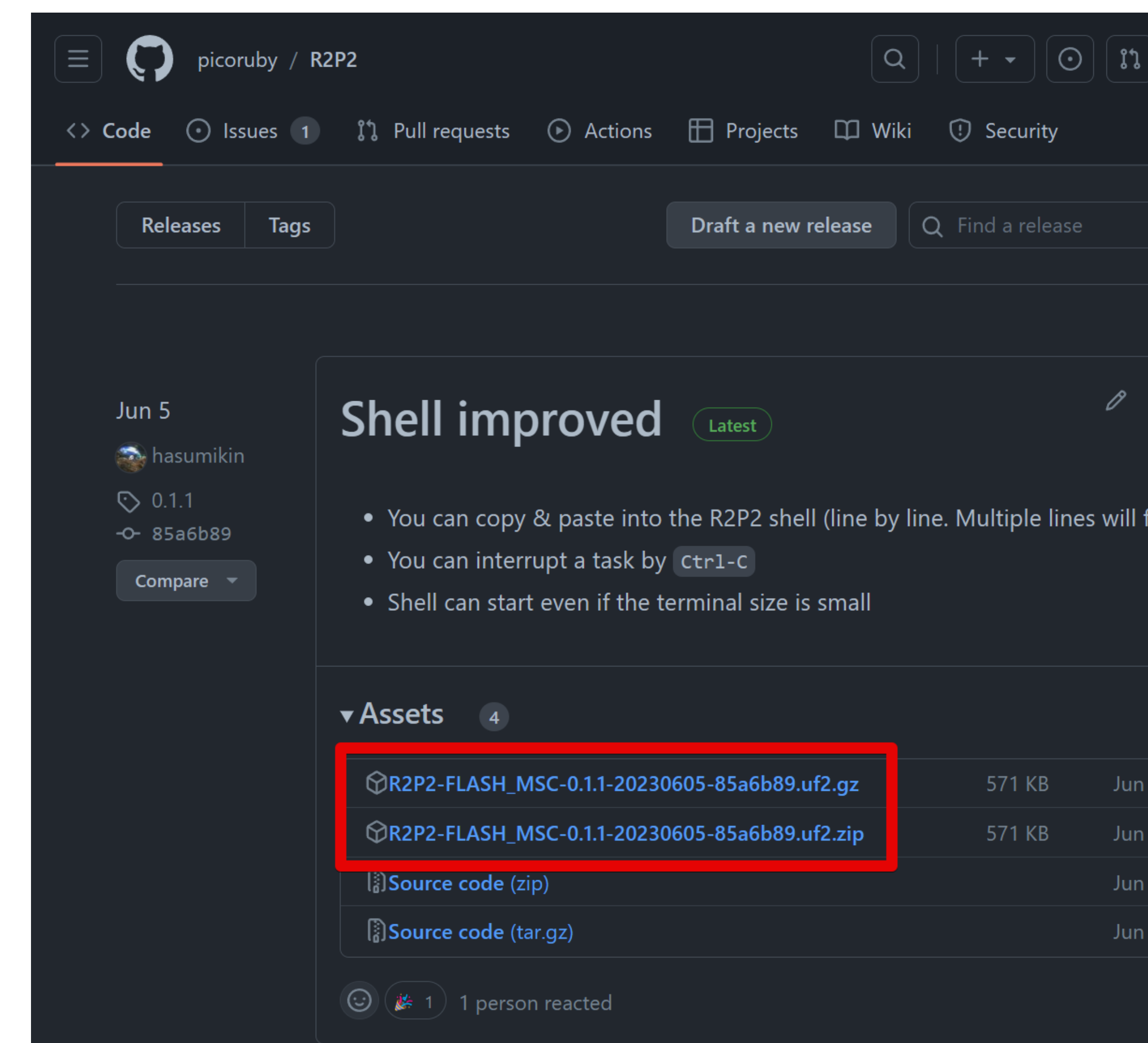

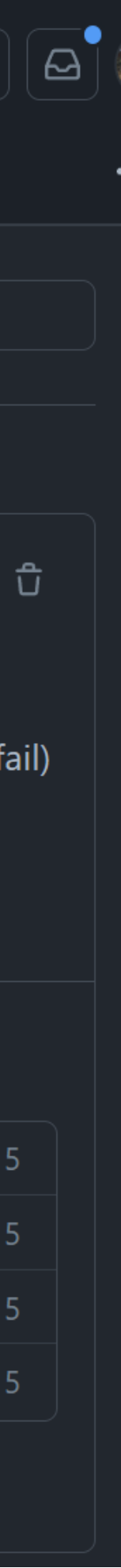

### Let's begin 2/4

Connect Pi Pico and PC while pressing the BOOTSEL button You'll find "RPI-RP2" drive in file manager

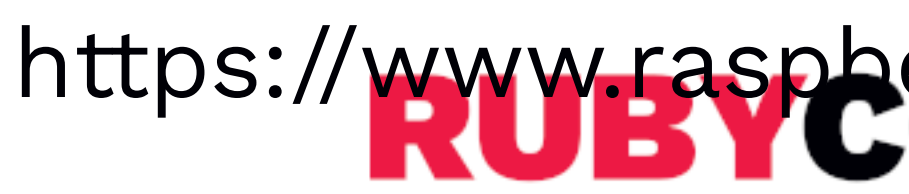

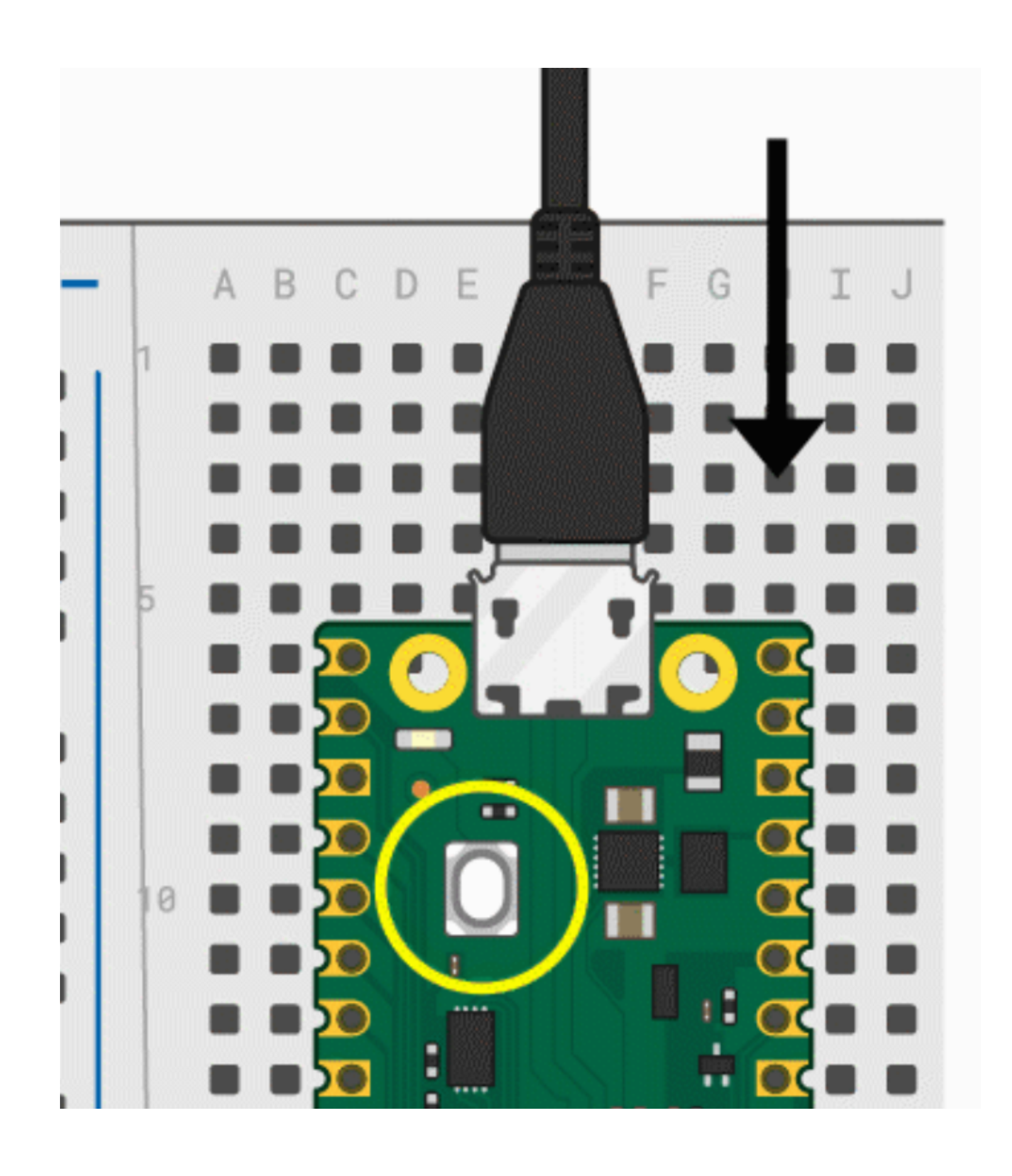

https://www.raspberrypi.org/documentation/rp2040/getting-started

### Let's begin 3/4 **Drag & drop 'R2P2-\*.uf2' into RPI-RP2 drive**

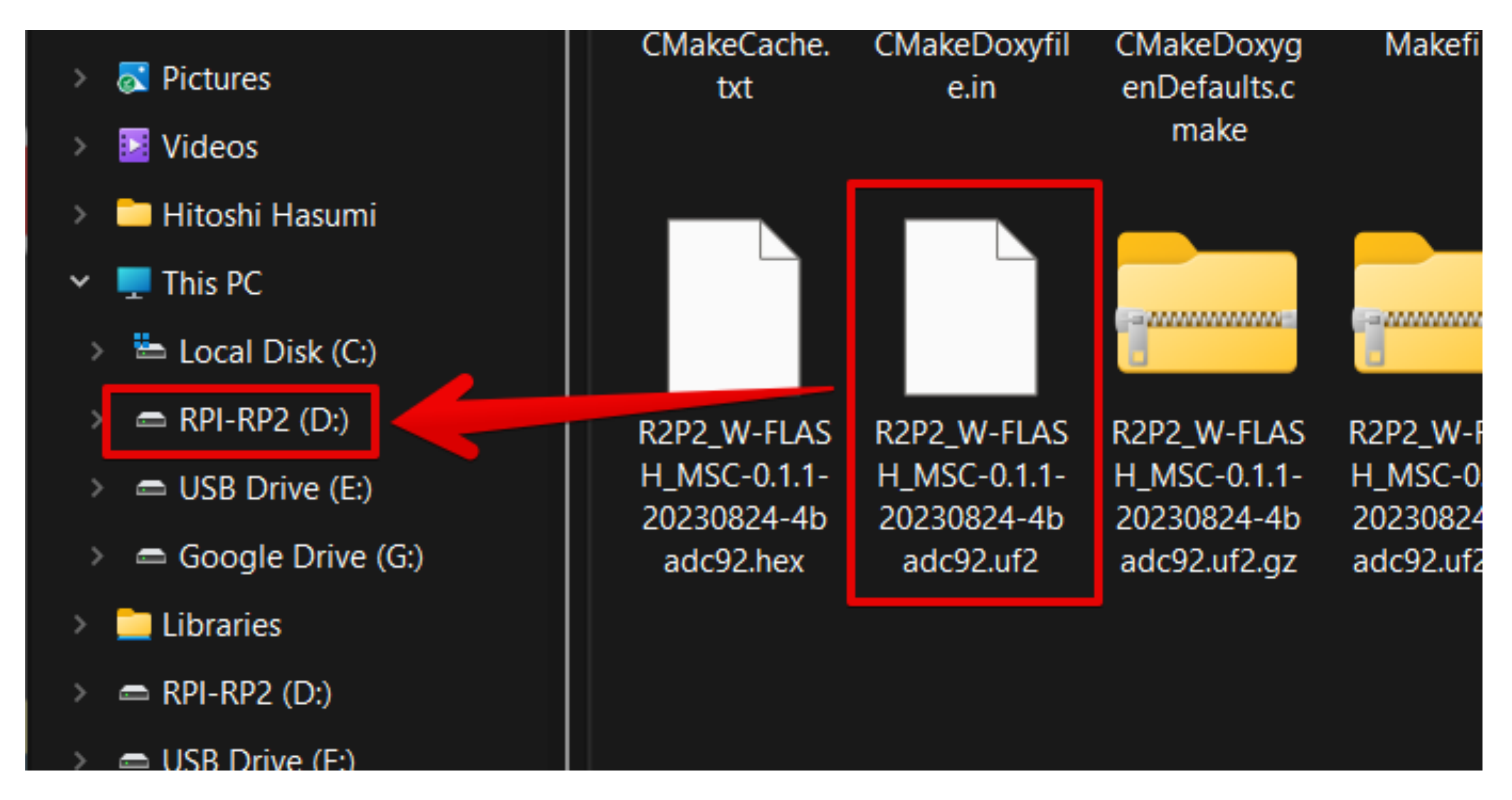

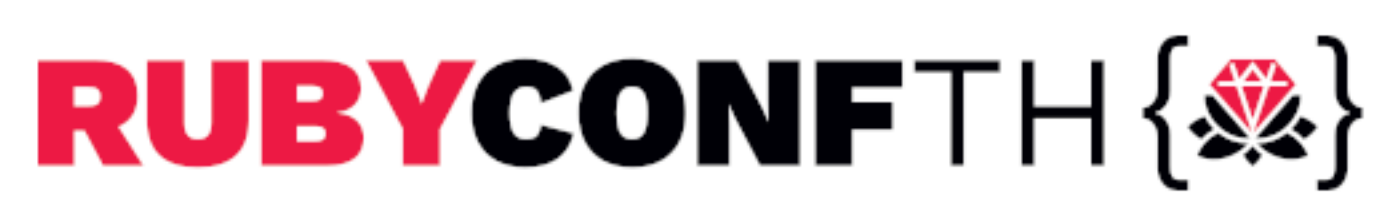

### Let's begin 4/4

### Open a proper serial port on terminal emulator

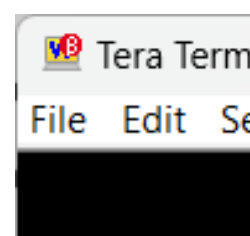

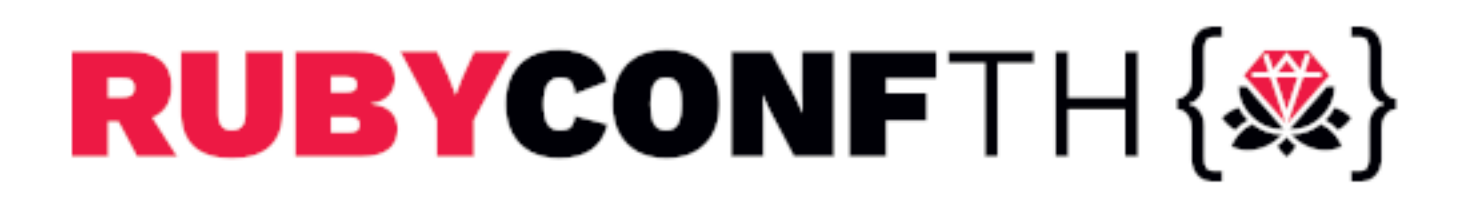

### <sup>6</sup> Tera Term - [disconnected] VT File Edit Setup Control Window KanjiCode Help

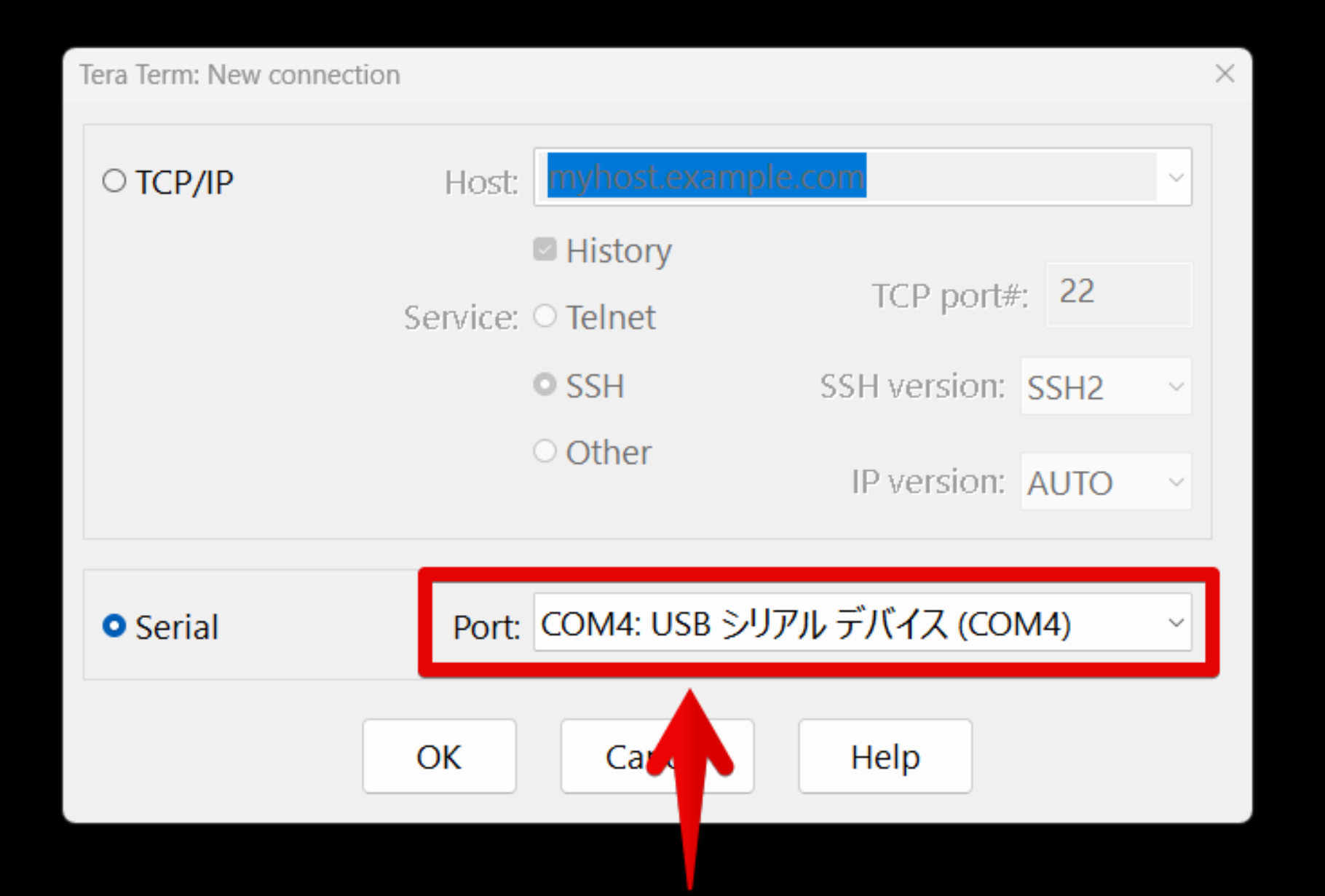

### Select something that looks like it

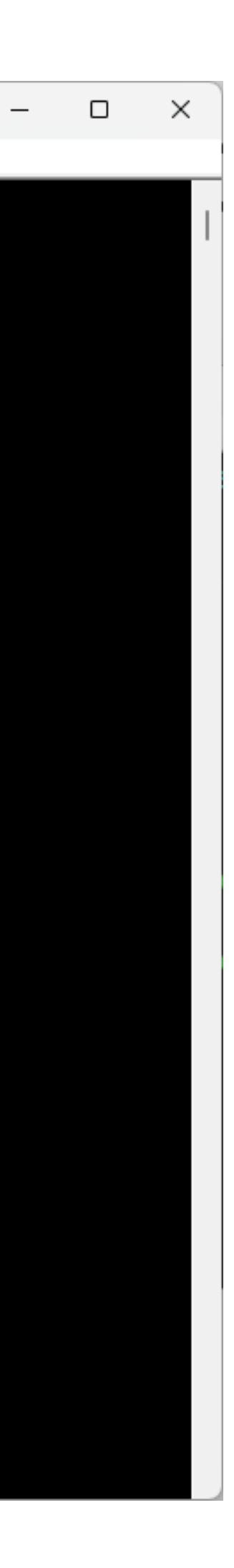

# R2P2 Shell should start [Demo]

- Unix-like shell running on Raspberry Pi Pico
- You can use some COMMands like `pwd`, Inditial izing FLASH disk as the root volume... `ls`, `mkdir`
- It apparently has a filesystem (written in Ruby!)

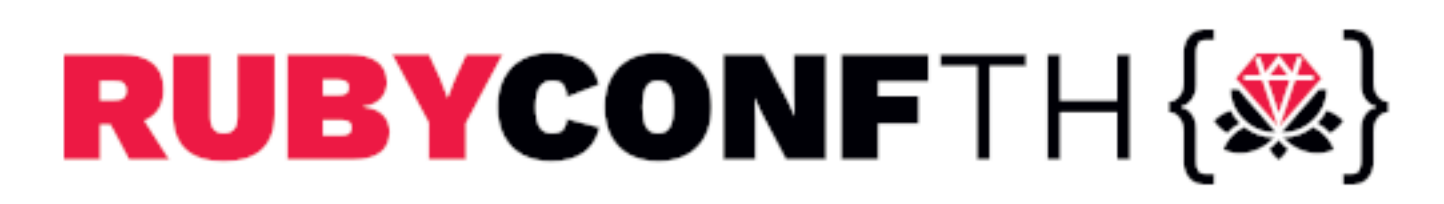

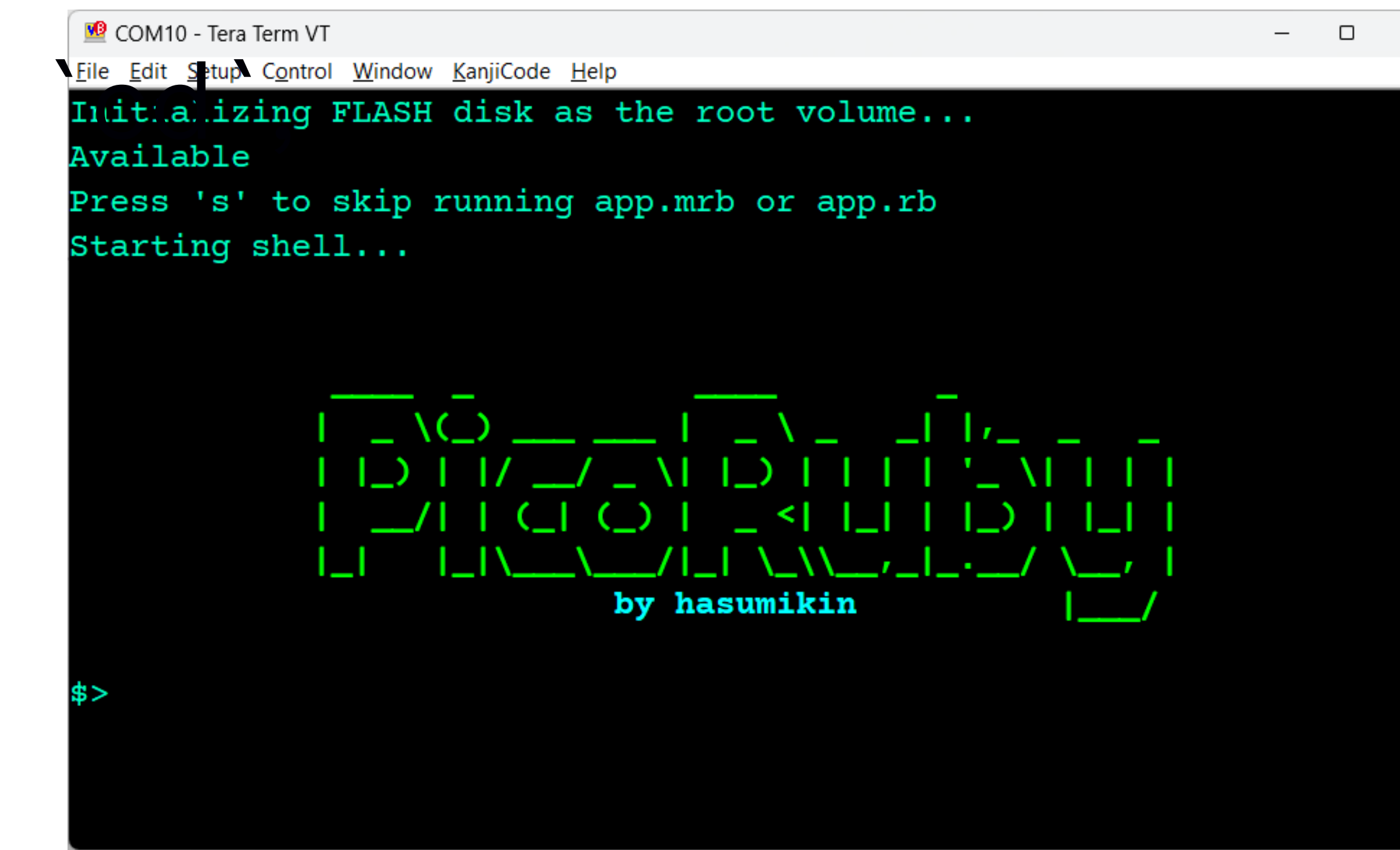

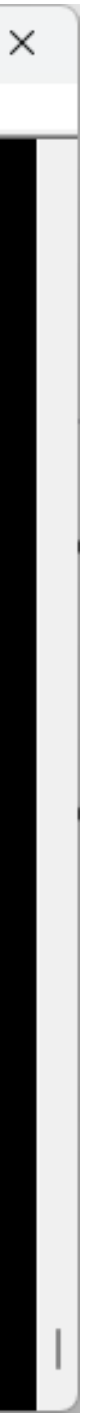

# PicoIRB [Demo]

- on Raspberry Pi Pico
- Your Ruby snippet is going to be compiled into mruby VM code and executed **on the fly**

 $\bullet$  It means PicoRuby contains an mruby compiler mentioned later)

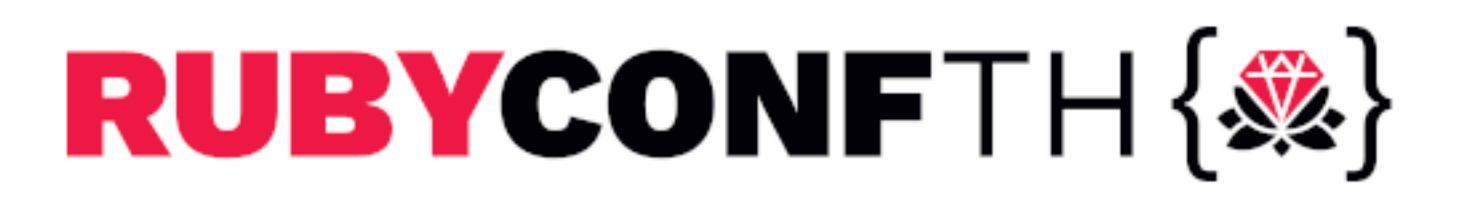

### **• PicoRuby's IRB is running within the R2P2 shell**

which can run on a one-chip microcontroller (will be

# Part 2 Getting Started with Microcontroller

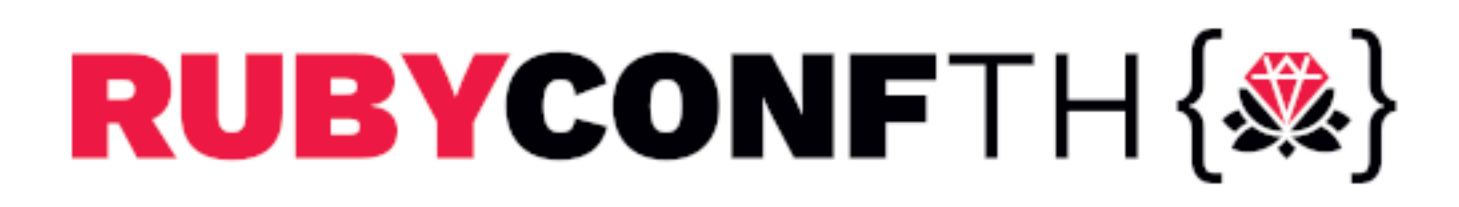

# GPIO (General Purpose Input/Output)

- Fundamental digital I/O
- Variety of uses:
	-
	- Input: Detects on-off state of switch and button Output: Makes a voltage
	- You can even implement a communication protocol by controlling GPIO in milli/micro sec

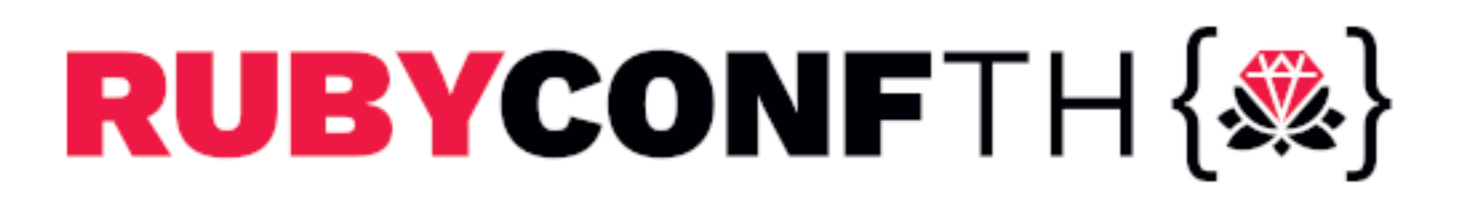

# GPIO --- Blinking LED [Demo]

irb> led = GPIO.new(25, GPIO::OUT) irb> 3.times do irb\* led.write 1 irb\* sleep 1 irb\* led.write 0 irb\* sleep 1 irb\* end

### GPIO25 internally connects to on-board LED through a resistor

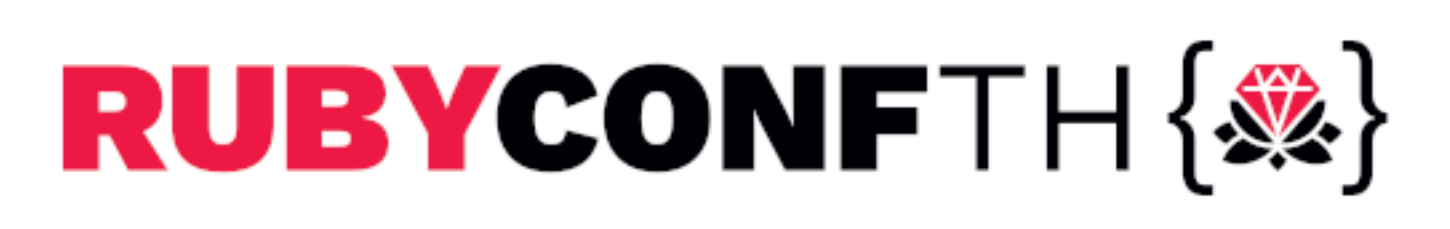

- 
- 

# GPIO --- Blinking LED by discrete parts

### Parts list: LED (RED) Resistor (1kΩ)

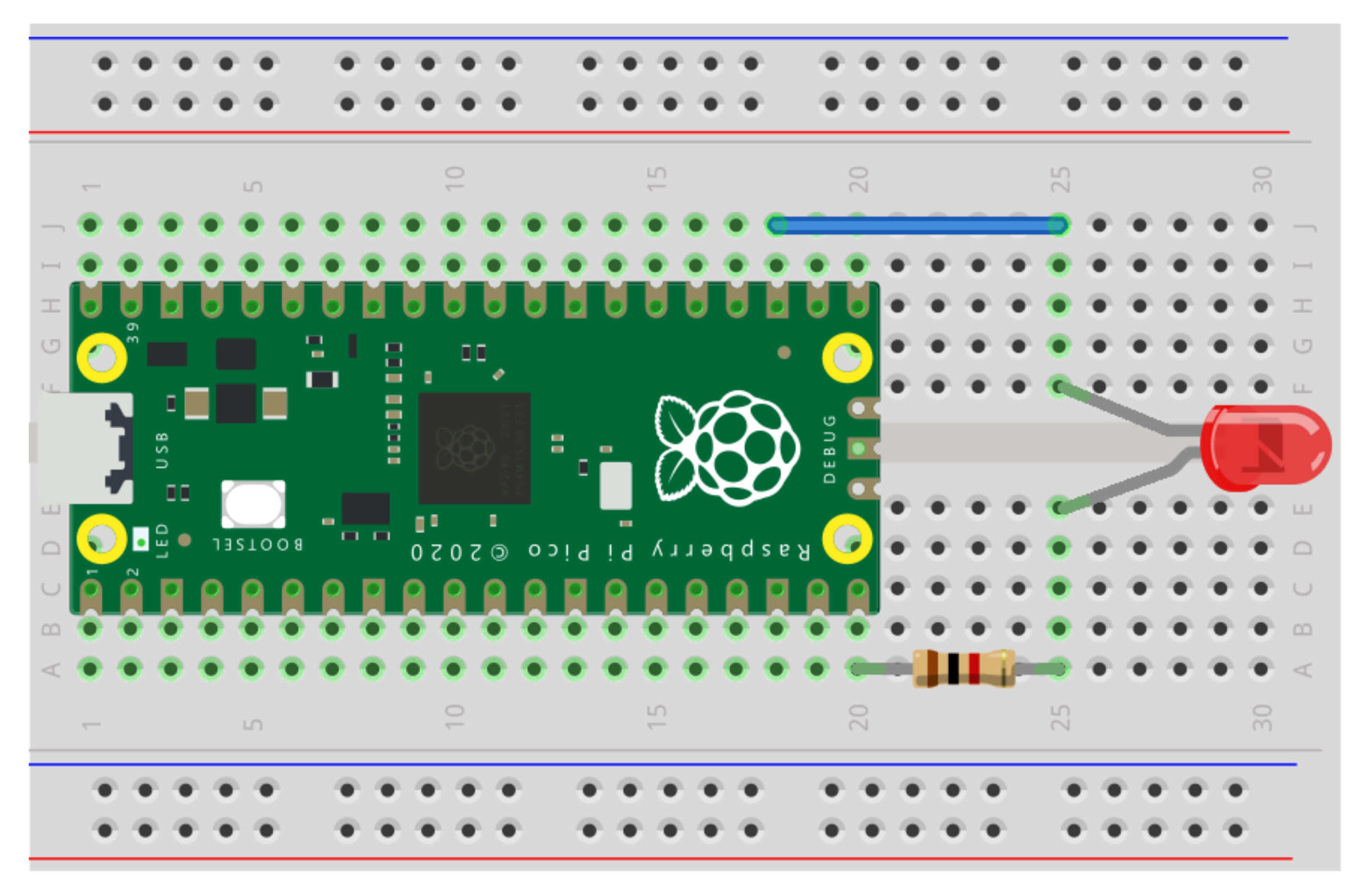

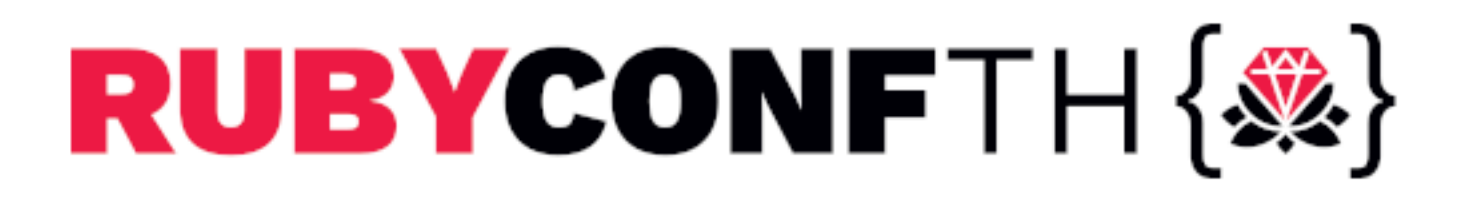

fritzing

### GPIO --- Blinking LED by discrete parts

### $irb> pin = GPIO.new(15, GPIO::OUT)$

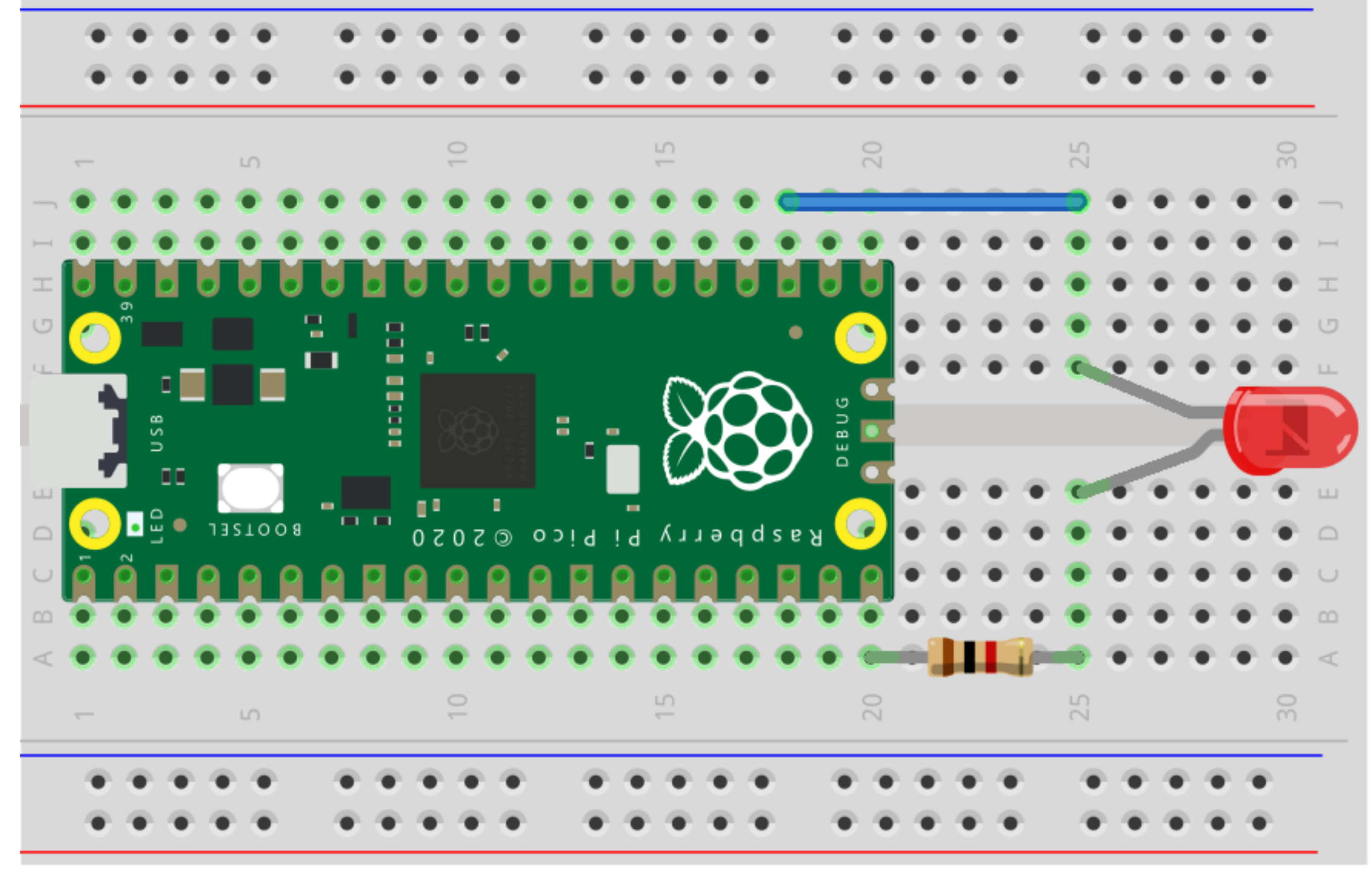

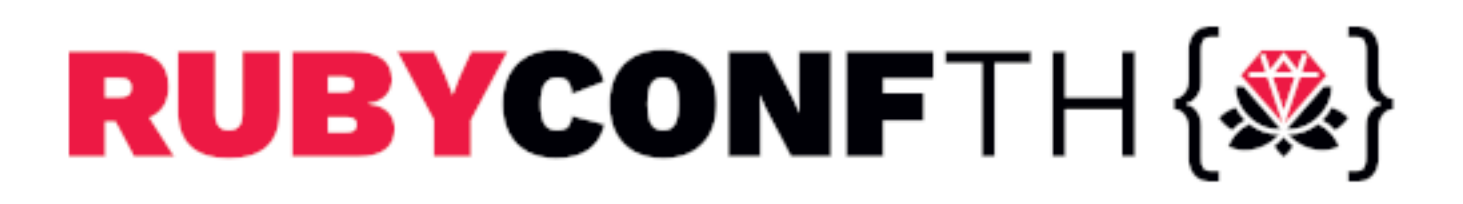

fritzing

## GPIO --- Blinking LED by discrete parts

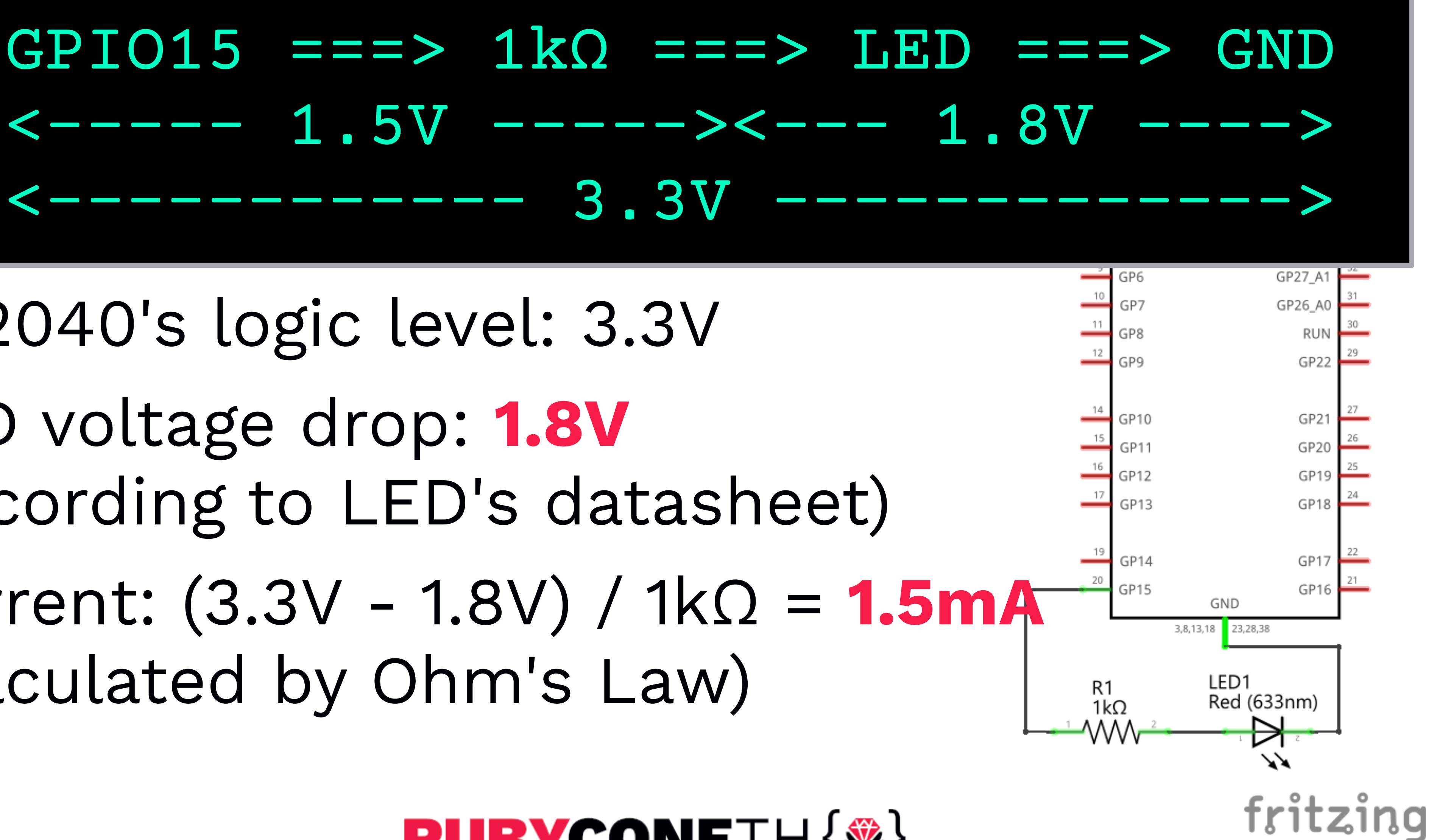

- 
- RP2040's logic level: 3.3V
- LED voltage drop: **1.8V** (according to LED's datasheet)
- Current: (3.3V 1.8V) / 1kΩ = **1.5mA** (calculated by Ohm's Law)

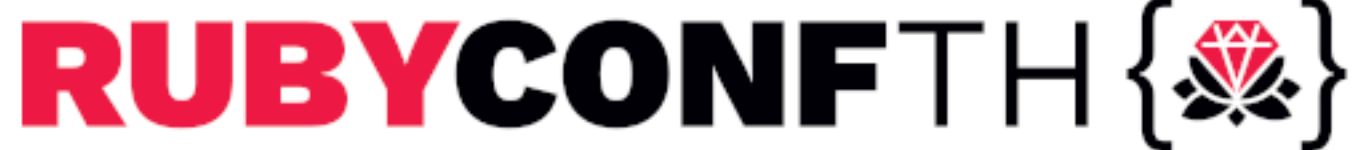

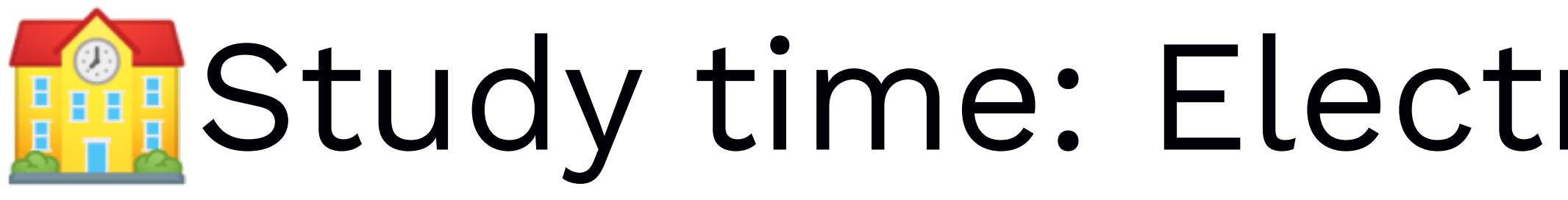

- Ohm's Law  $\circ \mathsf{V} = \mathsf{I} \times \mathsf{R} \Leftrightarrow \mathsf{I} = \mathsf{V} \, / \, \mathsf{R} \Leftrightarrow \mathsf{R} = \mathsf{V} \, / \, \mathsf{I}$
- Kirchhoff's Circuit Laws
	- Current law: The algebraic sum of currents in a network of conductors meeting at a point is zero
	- Voltage law: The directed sum of the potential differences (voltages) around any closed loop is zero

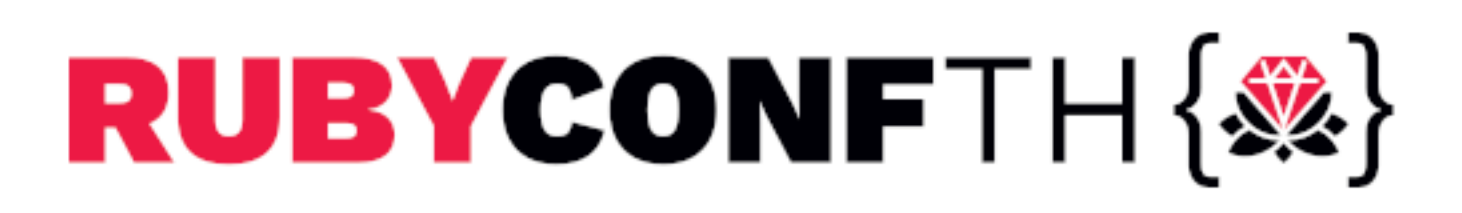

### **R** Study time: Electromagnetism | Physics

# ADC (Analog to Digital Converter)

- ADC handles values from 0 to logic-level by converting an analog voltage to a digital value
- e.g. RP2040's ADC has **12 bits** depth and accordingly takes a raw value from **0 (0 V)** to **4095 (3.3 V)**
- Typical usage:
	- **Temperature sensor {**

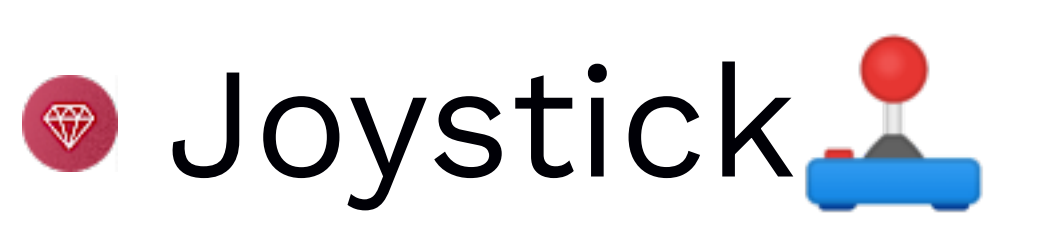

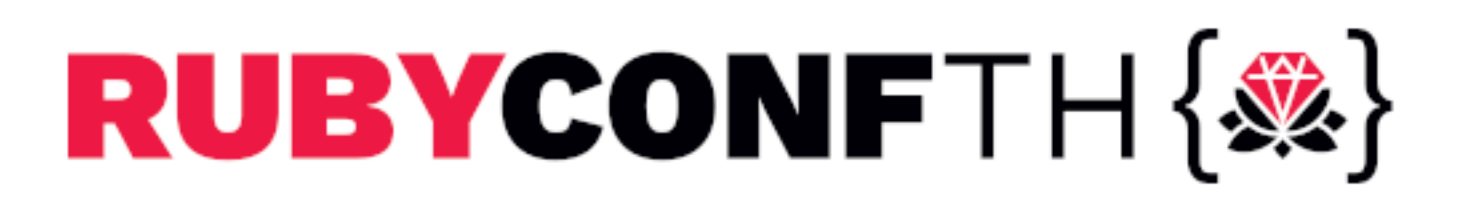

# ADC --- Temperature [Demo]

irb> require 'adc' irb> adc = ADC.new(:temperature) irb> adc.read raw irb> while true irb\* voltage = adc.read\_voltage irb\* sleep 1 irb\* end

irb\* puts 27 - (voltage - 0.706) / 0.001721

### RP2040 has an in-chip temperature sensor that connects to an ADC channel

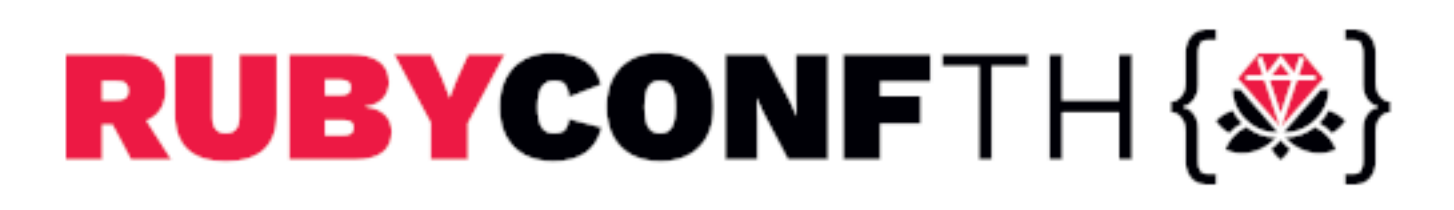

### ADC --- Temperature by discrete parts

- Parts list:
	- Resistor
		- Rref: 10kΩ
	- Thermistor
		- $\bullet$  10kQ (at 25 °C = 298.15K)
		- **B** const: 3950
		- **T0: 298.15 (kelvin)**

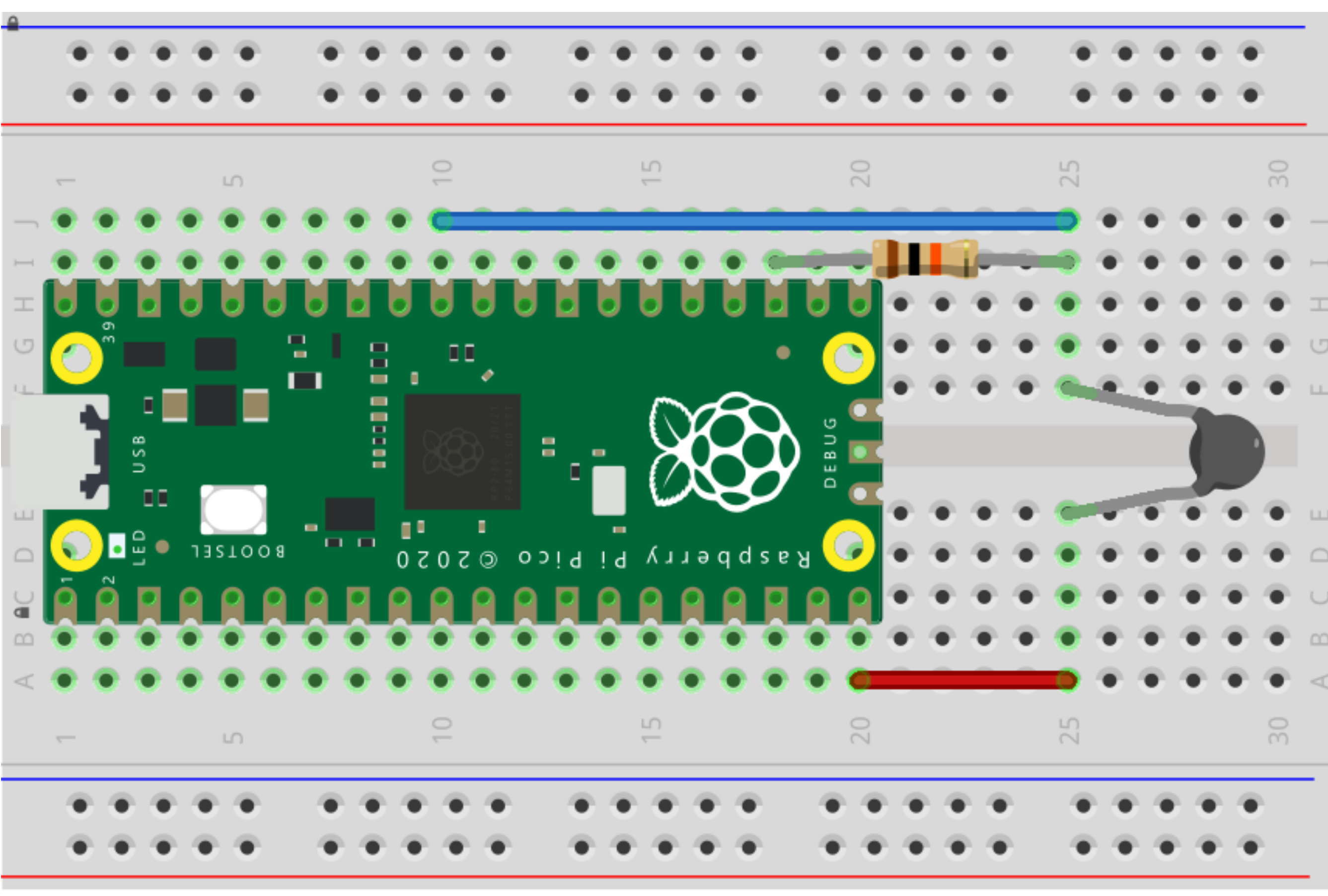

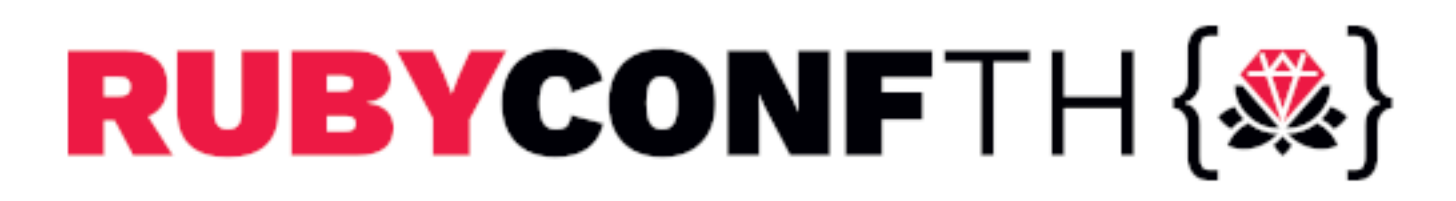

fritzing

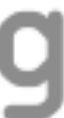

### ADC --- Temperature by discrete parts

- Parts list:
	- Resistor
		- Rref: 10kΩ
	- Thermistor
		- $\bullet$  10kΩ (at 25 °C = 298.15K)
		- **B** const: 3950
		- T0: 298.15 (kelvin)

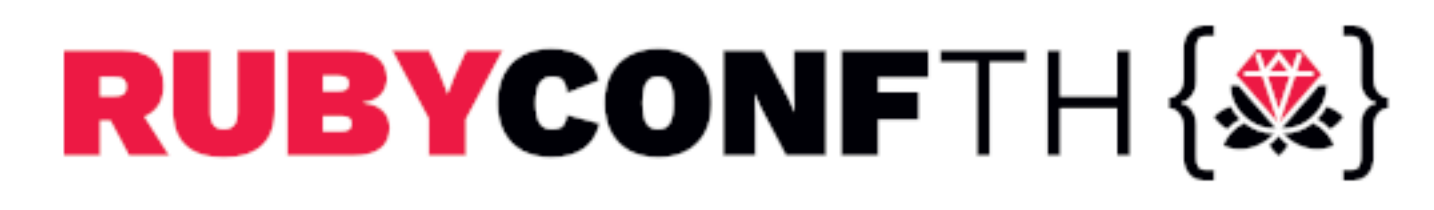

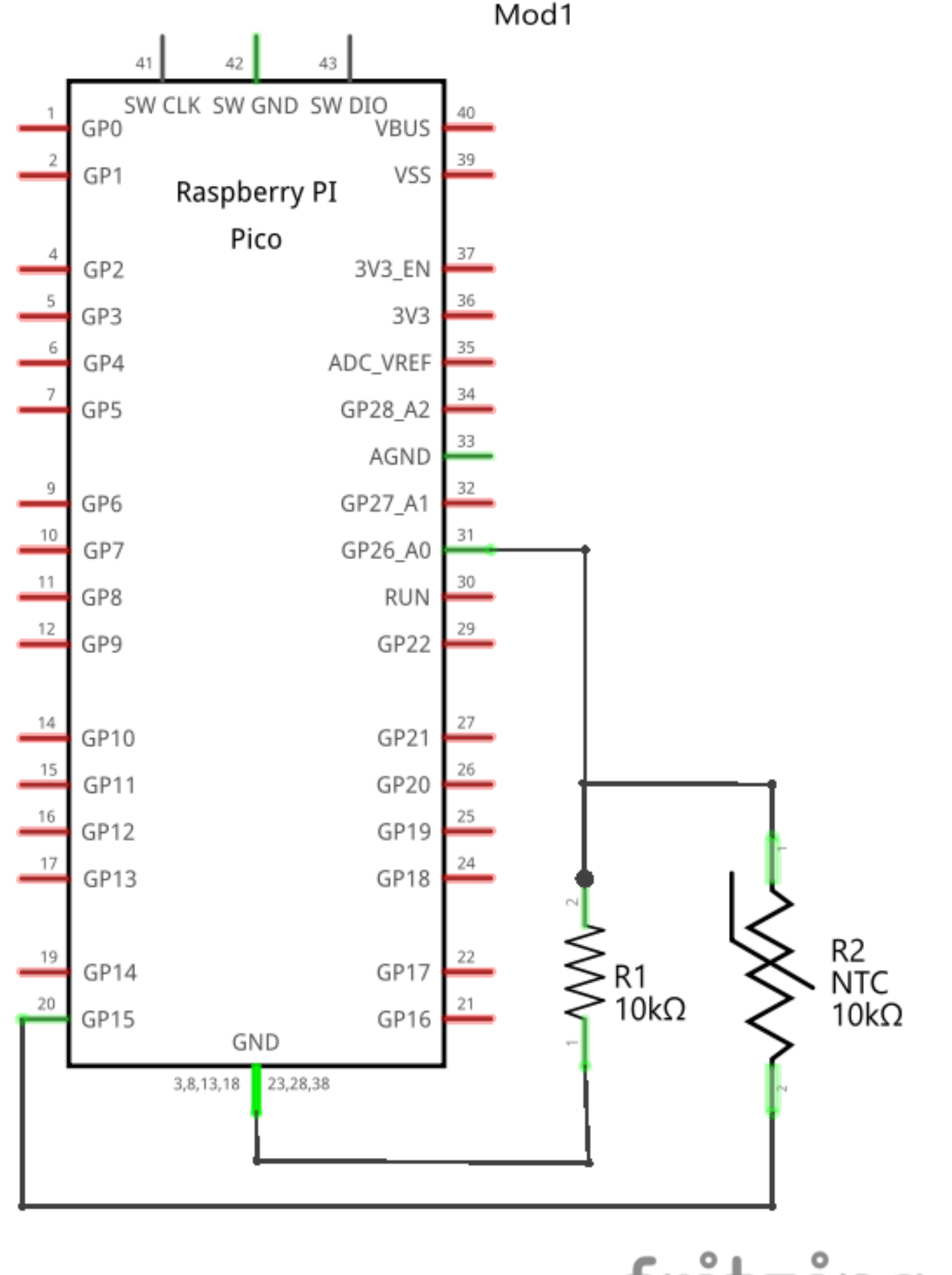

![](_page_23_Picture_10.jpeg)

### ADC --- Temperature by discrete parts

irb> require 'adc' irb> Rref = 10000.0  $i$ rb> B = 3950.0  $irb>$  TO = 298.15 irb> def kelvin\_temp(rth) irb\* 1 / temp\_inverse irb\* end irb> rth =  $(3.3 / \text{adc.read_voltage} - 1) * \text{Rref}$ irb> puts "#{kelvin\_temp(rth) - 273.15}  $C''$  $=$   $>$  28.1234 C

![](_page_24_Picture_2.jpeg)

irb\* temp\_inverse =  $1 / B * Math.log(rth / Rref) + (1 / T0)$ 

# Part 3 Exploring PicoRuby Further

![](_page_25_Picture_1.jpeg)

# PicoRuby applications

# You may want to say an Operating System in Ruby

- **R2P2** 
	- Unix-like shell system written in PicoRuby
	-
- PRK Firmware
	- Keyboard firmware framework for DIY keyboard
	- with Ruby

![](_page_26_Picture_7.jpeg)

You can write your keymap and keyboard's behavior

# R2P2 (again)

### Built-in commands and executables (all written

- IRB
	- Multiple-line editor
- in Ruby)
	- You can write your own external command

![](_page_27_Picture_5.jpeg)

### Executables in R2P2

*# date*

### puts Time.now.to\_s

*# mkdir*

![](_page_28_Picture_3.jpeg)

### Dir.mkdir(ARGV[0])

# Write a Ruby script file [Demo]

![](_page_29_Picture_5.jpeg)

![](_page_29_Picture_6.jpeg)

### \$> vim hello.rb

### Edit the file and save it.

### puts **"Hello World!"**

### Then run it.

### \$> ./hello.rb

# Or just drag and drop [Demo]

![](_page_30_Picture_1.jpeg)

![](_page_30_Picture_2.jpeg)

# GPIO and ADC work together [Demo]

- 27 (volt 0.706) / 0.001721
	-
- temp = calc\_temp(adc.read\_voltage)

**require 'adc' def calc\_temp**(volt) **end** adc = ADC.new(:temperature) led = GPIO.new(25, GPIO::OUT) **while true** puts **"temp: #{temp} C"** led.write(30 < temp ? 1 : 0) sleep 1 **end**

![](_page_31_Picture_2.jpeg)

### R2P2 [Demo] • `/home/app.rb` automatically runs on start up

*# You can stop by Ctrl-C* led = GPIO.new(25, GPIO::OUT) **while true** led.write 1 puts **"Hello World!"** sleep 1 led.write 0 sleep 1 **end**

![](_page_32_Picture_2.jpeg)

# R2P2 stands for **R**uby on **R**aspberry **P**i **P**ico

![](_page_33_Picture_2.jpeg)

![](_page_33_Picture_4.jpeg)

# [FYI] Serial communication protocols

- SPI: High speed, full duplex. e.g. Acceleration sensor, Color display, etc.
- I2C: Low speed, Addressing network with fewer wires. e.g. RTC, Temperature sensor and Charactor display, etc.
- UART: Buffered asyncronous communication. e.g. Terminal emulator, Wireless module like BLE and LTE/5G, etc.

![](_page_34_Picture_4.jpeg)

# [FYI] I2C and UART

- Example of I2C (RTC) and UART (USB serial)
- Watch the demo video in README.md
- It's also an example of how to build your own app

### github.com/picoruby/rp2040-peripheral-demo

![](_page_35_Picture_5.jpeg)

![](_page_35_Figure_6.jpeg)

![](_page_35_Picture_7.jpeg)

### [FYI] I2C and UART

- Parts list:
	- PCF8523 RTC module

FTDI USB to TTL Serial Adapter Cable (3.3V)

![](_page_36_Picture_4.jpeg)

![](_page_36_Picture_5.jpeg)

![](_page_36_Picture_6.jpeg)

### PRK Firmware - Corne (CRKBD)

![](_page_37_Picture_1.jpeg)

![](_page_37_Picture_2.jpeg)

### PRK Firmware - Meishi2 (4-keys pad)

kbd.add\_layer :default, %i[ ZERO\_RAISE KC\_1 KC\_2 KC\_3 ] kbd.define\_mode\_key :ZERO\_RAISE, [ :KC\_0, :**raise**, 200, 200 ] KC\_AUDIO\_VOL\_UP KC\_AUDIO\_VOL\_DOWN KC AUDIO MUTE ]

**require "consumer\_key"** kbd = Keyboard.new kbd.init\_pins( [ 6, 7 ], *# row0, row1* [ 28, 27 ] *# col0, col1* ) kbd.add\_layer :**raise**, %i[ ZERO\_RAISE

kbd.start!

![](_page_38_Picture_3.jpeg)

# Part 4 PicoRuby Under the Hood

![](_page_39_Picture_1.jpeg)

# mruby and PicoRuby

- mruby
	- written by Matz
- PicoRuby (PicoRuby compiler + mruby/c VM)
	- chip microcontroller (**smaller foot print**)
- - So the compilers are interchangeable

![](_page_40_Picture_7.jpeg)

General purpose embedded Ruby implementation

• Another implementation of murby targeting on one-

• The VM code specifications are common to both

# \$ valgrind \  $-$ tool=massif --stacks=yes \

### massif.out.[pid]' file will be created. Then,

![](_page_41_Picture_5.jpeg)

### \$ ms\_print massif.out.1234 | less

![](_page_41_Picture_4.jpeg)

![](_page_42_Figure_1.jpeg)

![](_page_42_Picture_2.jpeg)

RUBYCONFTH{SA}

![](_page_43_Figure_1.jpeg)

![](_page_43_Picture_2.jpeg)

- RAM consumption of `puts "Hello World!"` mruby: 133.5 KB (on 64 bit)
- - PicoRuby: 9.82 KB (on 64 bit)
- RP2040 (32 bit) has 264 KB RAM
	- Only small applications running with mruby works
	- **Big apps like R2P2 and PRK Firmware should be** written in PicoRuby

![](_page_44_Picture_7.jpeg)

### PicoRuby ecosystem

- Picogems
	- PRK Firmware is also a Picogem
	- Peripheral gems
		- picoruby-gpio
		- picoruby-adc
		- picoruby-i2c
		- picoruby-spi
		- picoruby-uart
	- Peripheral interface guide
		-

![](_page_45_Picture_11.jpeg)

![](_page_45_Picture_13.jpeg)

https://github.com/mruby/microcontroller-peripheral-interface-guide

### PicoRuby ecosystem

- Build system forked from mruby You can build your application in a similar way to
	- mruby
	- You can also write your gem and host it on your GitHub
- RP2040 is the only target as of now. So, You can port PicoRuby (Picogems) to other
	- microcontrollers

![](_page_46_Picture_6.jpeg)

### Restrictions of PicoRuby

- Minimum built-in classes and methods
- Doesn't support some syntax like heredoc and numbered parameters
- No meta-programming features
- No strict distinction between instance methods and singleton methods
- Some bugs (because I'm lazy<sup>(00</sup>). See github.com/picoruby/picoruby/issues

![](_page_47_Picture_6.jpeg)

### Conclusion

- PicoRuby is a Ruby implementaiton targeting on one-chip microcontroller
- Essential peripheral libraries: GPIO, ADC, I2C, SPI, and UART are ready
- You can develop your microcontroller application step by step using the R2P2 and IRB
- You need only R2P2 to write small applications
- Future work:
	- **Bluetooth for "Raspberry Pi Pico W" (soon e)**

![](_page_48_Picture_7.jpeg)

# RubyKaigi 2024 In Okinawa & May 15th - 17th 1000+ attendees, tons of tech talks All Japanese talks come with simultaneous interpretation into English

### Various parties the

https://098free.com/photos/14262/

![](_page_49_Picture_3.jpeg)

### That's all! Visit repos and stargaze

github.com/picoruby/picoruby github.com/picoruby/R2P2 github.com/picoruby/prk\_firmware github.com/picoruby/rp2040-peripheral-demo

![](_page_50_Picture_2.jpeg)

![](_page_50_Picture_3.jpeg)

![](_page_50_Picture_5.jpeg)